# **《Linux 系统和网络性能监测》 系统和网络性能监测》 系统和网络性能监测》统和网络性能监测》**

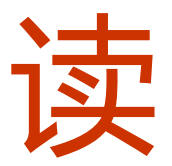

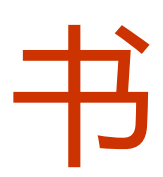

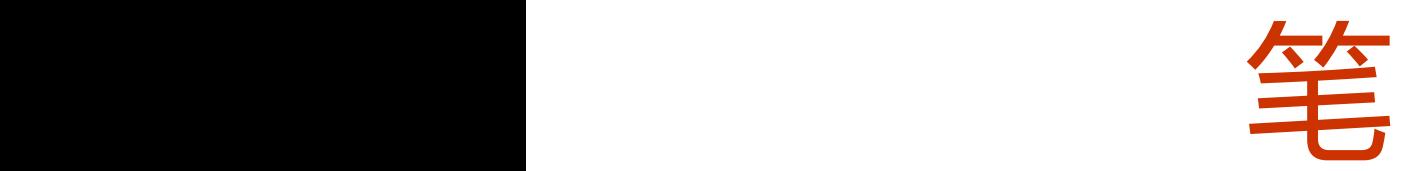

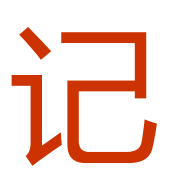

# 1.0 性能监测简介

性能调优是找出系统瓶颈并消除这些瓶颈的过程。很多系统管理员认为性能调优仅仅是 调整一下内核的参数即可解决问题,事实上情况并不是这样。性能调优是实现操作系统的各 个子系统之间的平衡性, 这些子系统包括:

- **\* CPU**
- **\* Memory**
- $\bullet$  **iO** 
	- **\* Network**

子系统之间相互依存,任何一个子系统的负载过度都能导致其他子系统出现问题,例如:

- **\*** 大量的 **page-in page-inIO** 请求可能导致内存队列被塞满
	- **\*** 网卡的巨量吞吐可能导致 **CPU** 资源耗尽
	- **\*** 系统尝试保持释放内存队列时可能耗尽 **CPU** 资源
	- **\*** 来自内存的大量磁盘写入请求可能导致 **CPU** 资源和 **IO** 通道耗尽

性能调优的前提是找出系统瓶颈之所在,尽管问题看似由某个子系统所导致,然而这很 可能是另外一个子系统的过载所引起的。

1.1 判定应用的类型

为了明白从何处开始着手调整性能瓶颈,弄清被分析系统的性能表现是首要任务。任何 系统的应用常可分为以下两类:

**\* IO** 限制型——一个 **IO** 限制型的应用需要大量的内存和基础存储设备占用。因其需要 大量的数据读写请求,此类应用对 **CPU** 和网络需求不高(除非存储系统在网络上)。 **IO** 限制型应用使用 **CPU** 资源来进行 **IO** 操作且常进入睡眠状态。数据库应用常被认为 属于此类。

**\* CPU** 限制型——一个 **CPU** 限制型应用需要大量的 **CPU** 资源,来进行批量的处理或 大量的计算。大容量 **web** 服务,**mail** 服务,以及任何类型的渲染服务都被归到此类。

#### 1.2 判定基准信息

系统的利用率因管理员的期望值和系统的参数值而异,判断一个系统是否有性能问题的 唯一途径是弄清楚对系统的期望是神马,需求的性能是神马,应该得到的数据是神马?而为 了建立这些信息的唯一途径是为系统建立一个基准。在性能可接受的状态下必须为系统建立 统计信息,这样就可以在性能不可接受时进行对比。

在下面的例子中,将对两种状态下的统计信息进行对比:

# vmstat 1

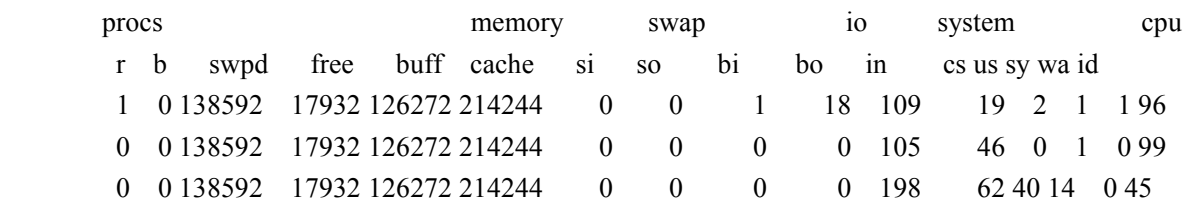

1

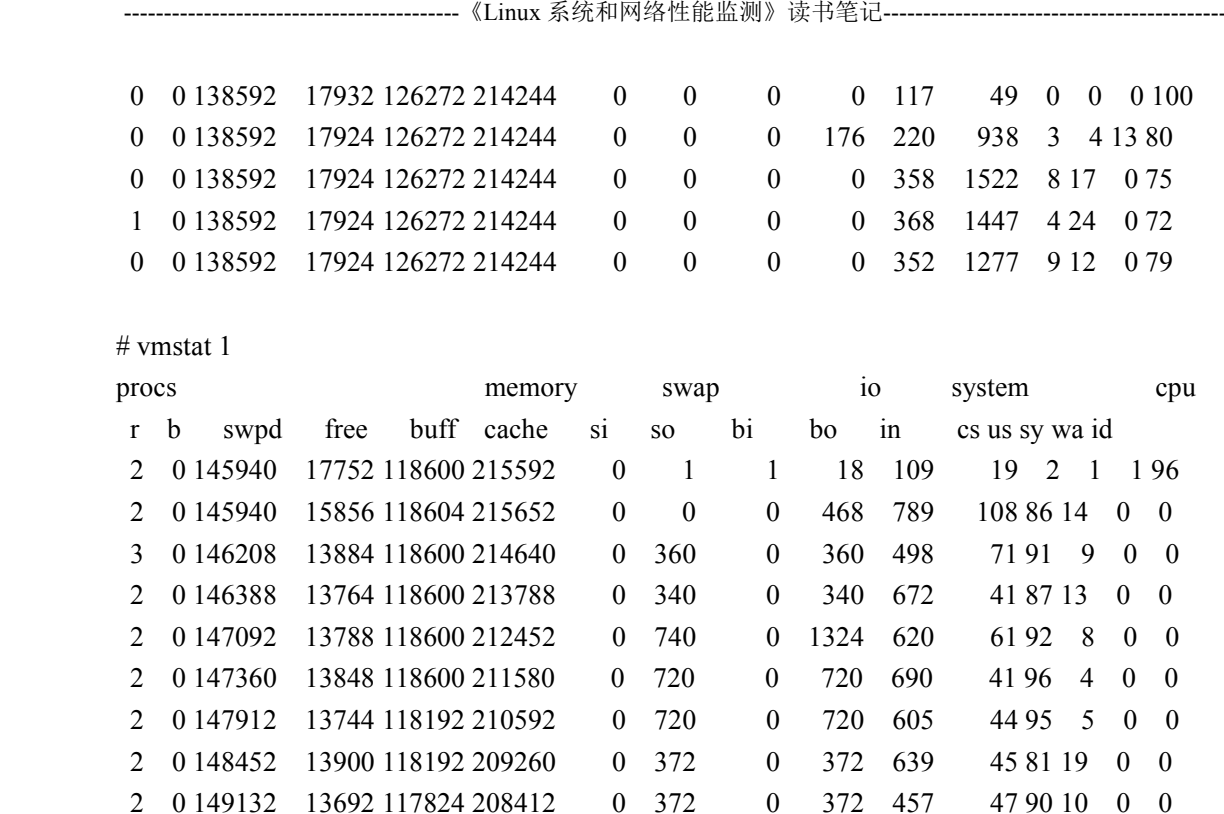

只需要看代表 idle 时间的最后一列(id)就能发现问题,在基准数据中 CPU 空闲时间在 79%-100%之间,在高负荷状态下系统利用率 100%且无空闲。需要考虑的是 CPU 这块的问 题。

# 2.0 安装监测工具

大多\*nix 系统均自带了很多标准监测命令,也有的是第三方工具:

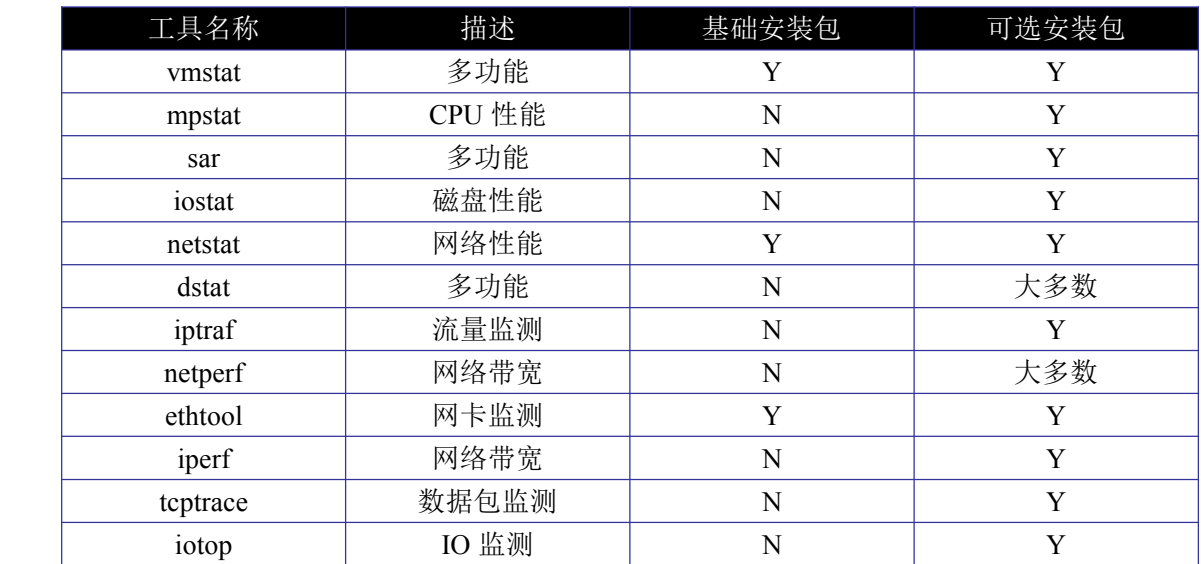

# 3.0 CPU 介绍

CPU 利用率很大部分取决于试图访问它的资源,内核拥有一个管理两种资源的调度器: 线程(单或多)和中断。调度器给予不同资源以不同的优先级,以下由优先级从高到低:

**\*** 中断——设备通知内核它们处理完成。例如网卡发送一个数据包或硬盘驱动器提供 一次 **IO** 请求

**\*** 内核(系统)进程——所有的内核进程都在此级别的优先级进行处理

#### **\*** 用户进程——通常被称为"用户空间",所有应用软件运行在用户空间,拥有最低的 优先级

为了弄明白内核是如何管理不同的资源的,几个关键概念需要提及一下:context switches, run queues, utilization.

#### 3.1 Context Switches(上下文切换)

大多数处理器在同一时间只能处理一个进程或线程,多线程处理器可同时处理 <sup>n</sup> 个线 程。然而,linux 内核把多核处理器的各个核心当做独立核心。例如,内核把一个双核的处 理当做两个独立处理器。

一个标准的内核可同时处理 50 到 50000 个进程,在只有一颗 CPU 的情况下,内核必须调度 和平衡这些进程和线程。每个线程在处理器上都拥有一个时间分配单元,当一个线程超过自 己的时间单元或被更高优先级的程序抢占时,此线程及被传回队列而此时更高优先级的程序 将在处理器上执行。这种线程间的切换操作即是上下文切换。

#### 3.2 运行队列

每个 CPU 维持着一个线程的运行队列,理论上,调度器应该是不断地运行和执行线程。 线程要么处于睡眠状态,要么处于可运行状态。假如 CPU 子系统处于高负载状态,那么内 核调度器罢工是有可能的,其结果将导致可运行状态的进程开始阻塞运行队列。运行队列越 大,执行进程所花费的时间也越长。

一个很流行的术语叫"load(负载)"经常被用来描述运行队列的状态,系统负载是由正在 执行的进程和 CPU 运行队列中的进程的结合,如果有 2 个线程正在一个双核系统中执行且 4个正在运行队列中, 那么负载数即是 6, 像 top 等工具可查看过去 1,5,15 分钟的负载均值。

#### 3.3 CPU 利用率

CPU 利用率被定义为 CPU 使用的百分比,CPU 如何被利用是衡量一个系统的重要标准。 多数性能监测工具把 CPU 利用分为以下几个类型:

- **\*** 用户时间——**CPU** 花在执行用户空间进程的时间百分比
- **\*** 系统时间——**CPU** 花在执行内核进程和中断的时间百分比
- **\* IO** 等待——**CPU** 花在等待 **IO** 请求完成的时间百分比
	- **\* IDLE**——**CPU** 的空闲时间百分比

# 4.0 CPU 性能监测

理解 CPU 的性能状态即是理解中断,运行队列和上下文切换的状态。之前有提到过性 能与基准信息有密切关系,但是有些常规的性能预期:

**\*** 运行队列——每个处理器上的运行队列不应该有超过 **1-3** 个排队的线程。例如,一个 双核系统不应该有超过 **6** 个进行在运行队列里。

**\* CPU** 利用率——假如一个 **CPU** 满状态负荷,那么以下的平衡关系需要达到:

**65%--70% 65%--70%65%--70%65%--70%**的用户时间

**30%--35% 30%--35%30%--35%**的系统时间

#### **0%--5%**的空闲时间

**\*** 上下文切换——上下文切换的数量与 **CPU** 的利用率有直接关系。如果 **CPU** 处于高 负荷状态下那么大量的上下文切换是正常的。

linux 系统里有很多可以监测以上数据的工具, 如 vmstat 和 top。

## 4.1 vmstat 工具的使用

vmstat 工具的低开销使得它可以在一个高负载的系统上持续运行,它有两种工作模式: 均值模式和采样模式。采样模式如下:

# vmstat 1

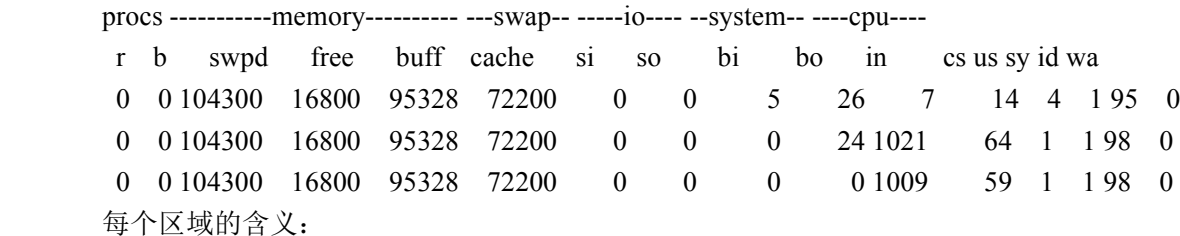

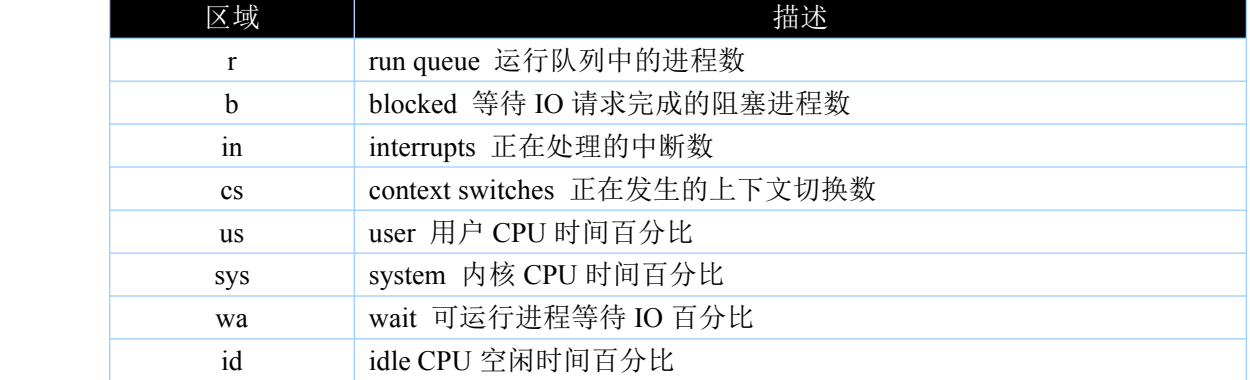

# 4.2 案例分析:CPU 持续性利用

# vmstat 1 procs memory swap io system cpu <sup>r</sup> bswpd free buff cache si so bi bo in cs us sy wa id 3 0 206564 15092 80336 176080 0 0 0 0 718 26 81 19 0 0 2 0 206564 14772 80336 176120 0 0 0 0 758 23 96 4 0 0

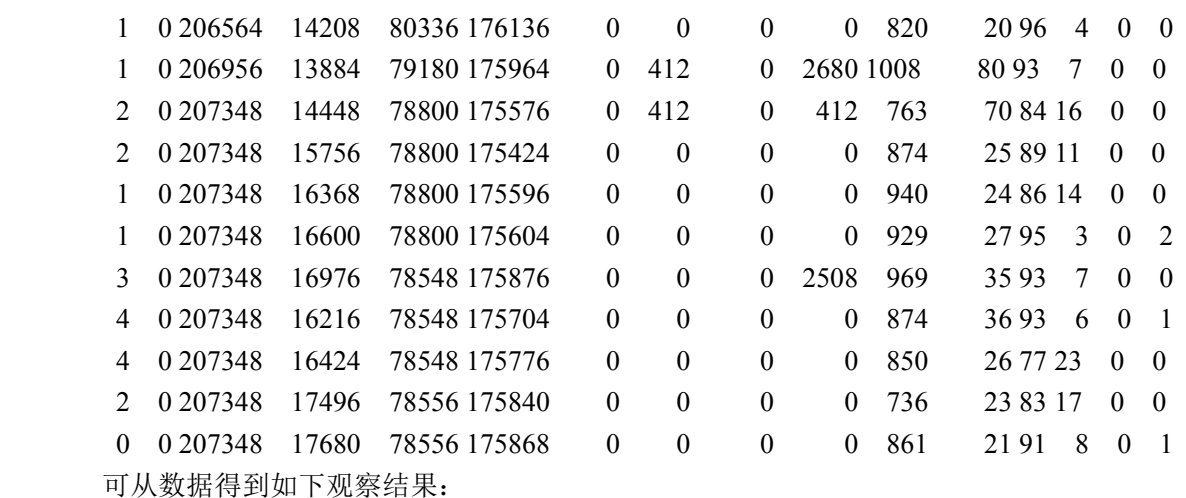

\* 其拥有很高的中断数(in)和很低的上下文切换数,这说明可能有单个进程在进行大 量的硬件资源请求。

**\*** 用户时间平均在 **85%**以上,说明此进程一直停留在处理器中。

**\*** 运行队列数刚好达到可接受的上限值,且出现超过上限值的情况。

## 4.3 案例分析:超载调度

以下示例中内核调度器的上下文切换达到饱和:

# vmstat 1

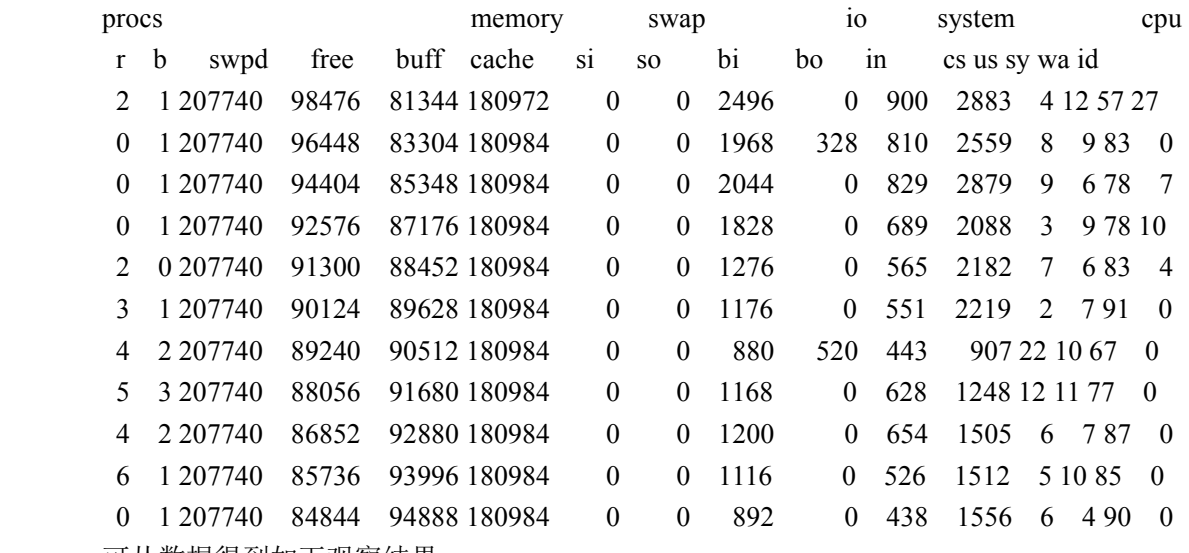

可从数据得到如下观察结果:

**\*** 上下文切换数高于中断数,这表明内核必须花费相当数量的时间来处理上下文切换 进程。

\* 大量的上下文切换引起 CPU 利用的不平衡,明显的事实是大量的 IO 等待和用户时 间的不足。

**\*** 由于 **CPU** 受 **IO** 等待的限制,运行队列开始阻塞。

4.4 mpstat 工具的使用

如果你的系统有多个处理器核心,你就可以使用 mpstat 工具来监测每个核心。linux 内

核把一个双核处理器当做 2 个 CPU, 所以一个拥有 2 颗双核心的系统将被视为 4CPU。 # mpstat – PALL 1

Linux 2.4.21-20.ELsmp (localhost.localdomain) 05/23/2006

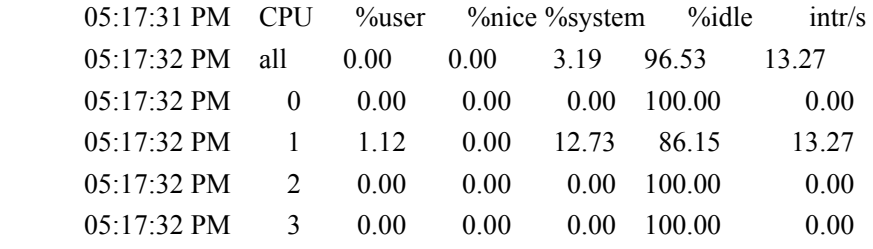

# 4.5 案例分析:未过载状态

下面的案例中有 4 个 CPU:

# top -d  $1$ 

top - 23:08:53 up 8:34, 3 users, load average: 0.91, 0.37, 0.13 Tasks: 190 total, 4 running, 186 sleeping, 0 stopped, 0 zombie Cpu(s): 75.2% us, 0.2% sy, 0.0% ni, 24.5% id, 0.0% wa, 0.0% hi, 0.0% si Mem: 2074736k total, 448684k used, 1626052k free, 73756k buffers Swap: 4192956k total, 0k used, 4192956k free, 259044k cached PID USER PR NI VIRT RES SHR S %CPU %MEM TIME+ COMMAND

15957 nobody 25 0 2776 280 224 R 100 20.5 0:25.48 php 15959 mysql 25 0 2256 280 224 R 100 38.2 0:17.78 mysqld 15960 apache 25 0 2416 280 224 R 100 15.7 0:11.20 httpd 15901 root 16 0 2780 1092 800 R 1 0.1 0:01.59 top 1 root 16 0 1780 660 572 S 0 0.0 0:00.64 init

# mpstat – PALL 1

Linux 2.4.21-20.ELsmp (localhost.localdomain) 05/23/2006

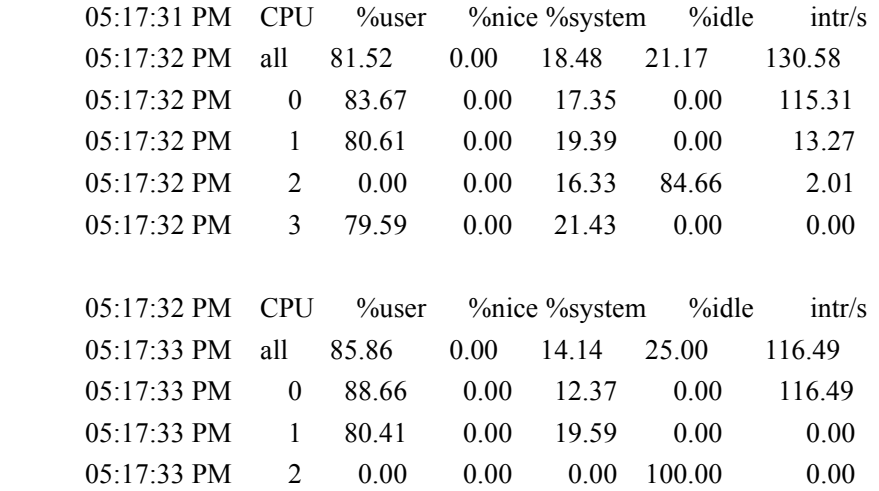

------------------------《Linux 系统和网络性能监测》读书笔记-----------------------------------

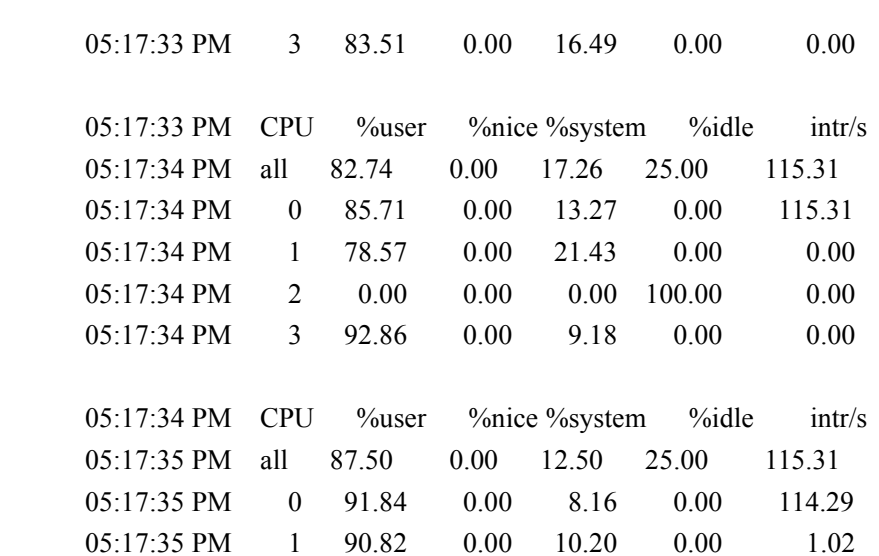

05:17:35 PM 3 81.63 0.00 15.31 0.00 0.00

你可以使用 ps 命令判定哪个进程运行在哪个 CPU 上:

# while :; do ps -eo pid,ni,pri,pcpu,psr,comm | grep 'mysqld'; sleep 1; done

05:17:35 PM 2 0.00 0.00 0.00 100.00 0.00

- PID NI PRI %CPU PSR COMMAND
- 15775 0 15 86.0 3 mysqld
- PID NI PRI %CPU PSR COMMAND
- 15775 0 14 94.0 3 mysqld
- PID NI PRI %CPU PSR COMMAND
- 15775 0 14 96.6 3 mysqld
- PID NI PRI %CPU PSR COMMAND
- 15775 0 14 98.0 3 mysqld
- PID NI PRI %CPU PSR COMMAND
- 15775 0 14 98.8 3 mysqld
- PID NI PRI %CPU PSR COMMAND
- 15775 0 14 99.3 3 mysqld

## 4.6 小结

CPU 的性能监测包含以下部分:

- **\*** 检查系统运行队列并确保每个核心上不超过 **3** 个可运行进程
- **\*** 确保 **CPU** 利用率的用户时间和系统时间在 **70/30** 之间

#### **\*** 当 **CPU** 花费更多的时间在 **system mode** 上时,更有可能是因过载而试图重新调度优 先级

**\*** 运行 **CPU** 限制型应用比 **IO** 限制型应用更易出现性能瓶颈

# **5.0 虚拟内存介绍**

虚拟内存是使用磁盘作为 RAM 的扩充使得可用内存的有效大小得到相应增加。内核会 将当前内存中未被使用的块的内容写入硬盘以此来腾出内存空间。当上面的内容再次需要被 用到时,它们将被重新读入内存。这些对用户完全透明;在 linux 下运行的程序只会看到有 大量内存空间可用而不会去管它们的一部分时不时的从硬盘读取。当然,硬盘的读写操作速 度比内存慢上千倍,所以这个程序的运行速度也不会很快。这个被用作虚拟内存的硬盘空间 呗称作交换空间(swap space)。

#### 5.1 虚拟内存页

虚拟内存被分成页,在 X86 架构下的每个虚拟内存页大小为 4KB,当内核由内存向磁 盘读写数据时,是以页为单位。内核会把内存页写入 swap 空间和文件系统。

#### 5.2 内核内存分页

内存分页是一个常见的动作,不能和内存交换相混淆。内存分页是在正常间隔下同步内 存中信息至磁盘的过程。随着时间的增长,应用会不断耗尽内存,有时候内核必须扫描内存 并回收被分配给其他应用的空闲页面。

#### 5.3 页帧回收算法(PFRA)

PFRA 负责回收内存。PFRA 根据页类型来判断是否被回收,内存页有以下类型:

- \* 不可被回收——locked, kernel, reserved 被锁、内核、保留页
- \* 可交换——无名内存页
- \* 可同步——被磁盘同步的页面
- \* 可丢弃——静态页,废弃页

除了不可被回收类型外其他均可被 PFRA 回收。PFRA 具有两个主要功能,一个是 kswapd 内核进程,一个是"Low On Memory Reclaiming"功能。

#### 5.4 kswapd

kswapd 守护进程负责确保内存保持可用空闲空间。它监测内核中的 pages\_high 和 pages\_low 标记, 如果空闲内存空间值小于 pages\_low 值, kswwapd 进程开始扫描并尝试每 次回收 32 个页面,如此重复直至空闲内存空间大于 pages\_high 值。 kswapd 进程履行以下操作:

- **\*** 假如页面未改变,它将该页面放入 **free list**。
- **\*** 假如页面发生改变且被文件系统回写,它将页面内容写入磁盘。
- **\*** 假如页面发生改变且未被文件系统回写(无名页),它将页面内容写入 **swap** 设备。

#### 5.5 pdflush 内核分页

pdflush 守护进程负责同步所有与文件系统相关的页面至磁盘,换句话说,就是当一个 文件在内存中发生改变,pdflush 守护进程就将其回写进磁盘。

当内存中的脏页面数量超过 10%时 pdflush 守护进程开始回写,这个动作与内核的 vm.dirty\_background\_ratio 参数值有关。

# sysctl -n vm.dirty\_background\_ratio

10

多数情况下 pdflush 守护进程与 PFRA 之间是相互独立的。除了常规的回收动作之外, 当内核调用 LMR 算法时,LMR 将强制 pdflush 进行脏页面回收。

# 5.6 案例分析:大规模写入 I/O

vmstat 命令除了报告 CPU 的情况外还能查看虚拟内存的使用情况,vmstat 输出的以下 区域与虚拟内存有关:

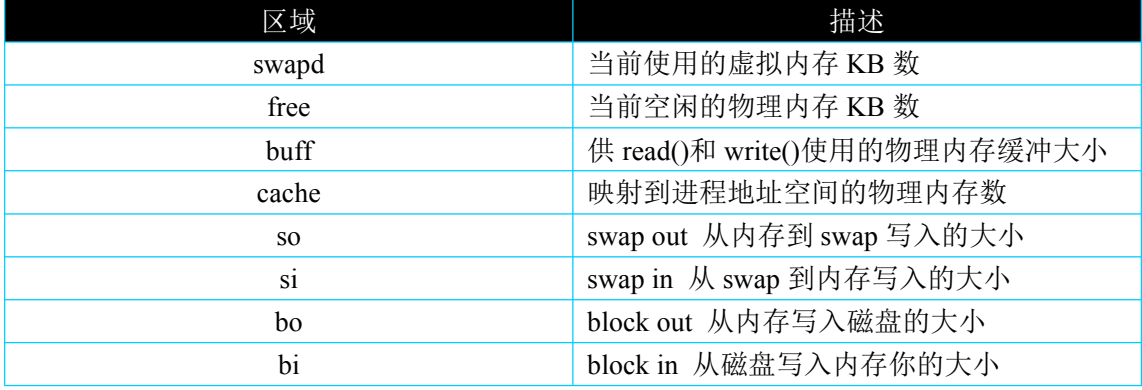

#### 以下信息显示一个 I/O 限制型应用运行时的状态:

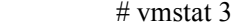

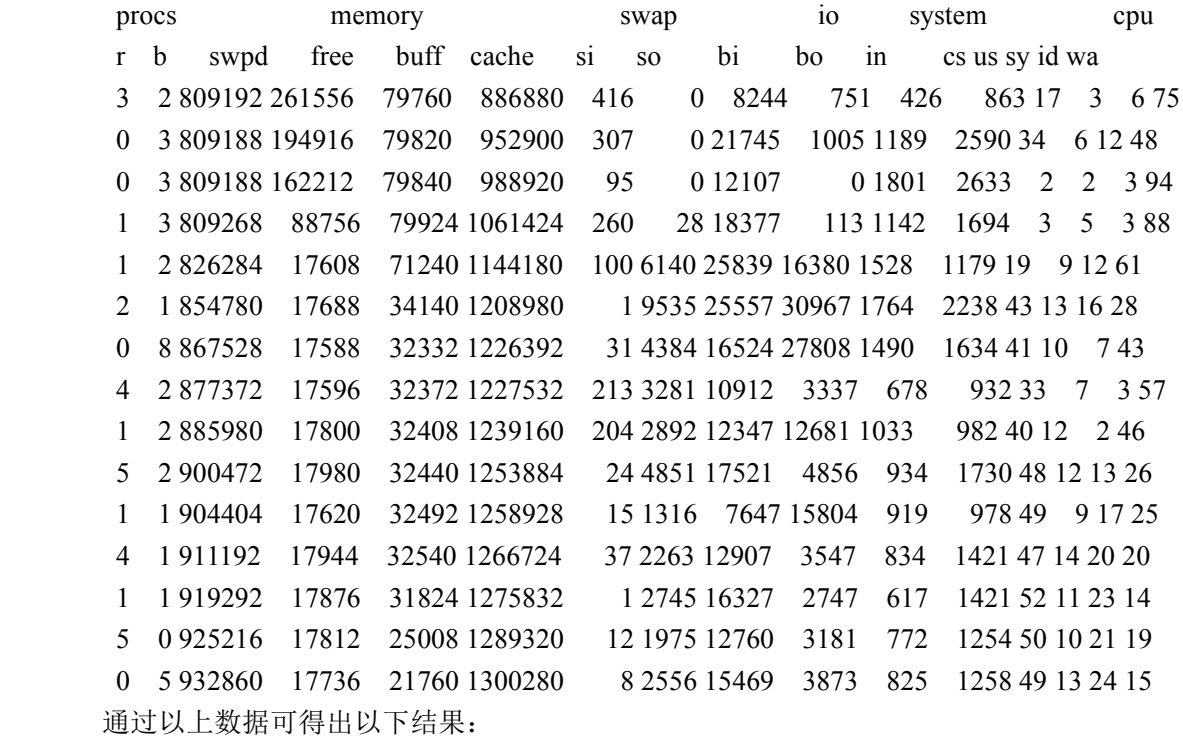

#### **\*** 大量的数据从磁盘读入内存(**bi**),因 **cache** 值在不断增长

**\*** 尽管数据正不断消耗内存,空闲空间仍保持在 **17M** 左右

**\* buff** 值正不断减少,说明 **kswapd** 正不断回收内存

**\* swpd** 值不断增大,说明 **kswapd** 正将脏页面内容写入交换空间(**so**)

# 5.7 小结

虚拟内存的性能监测包括以下步骤:

**\*** 当系统利用内存缓存超过磁盘缓存,系统反应速度更快

**\*** 除在有大量持续的交换空间和磁盘读入动作情况下外,空闲内存空间很少说明 **cache** 得到了有效的利用

**\*** 如果系统报告有持续的交换空间使用,说明内存不足

# 6.0 I/O 监测介绍

磁盘 IO 子系统是 linux 系统里最慢的部分,这是由于其与 CPU 相比相去甚远,且依赖 于物理式工作(转动和检索)。如果将读取磁盘和读取内存所花费的时间转换为分秒,那么 他们之间的差距是 7 天和 7 分钟, 所以 linux 内核尽量少的进行磁盘操作是至关重要的。以 下部分将描述下内核处理数据从磁盘到内存和从内存到磁盘的不同方式。

# 6.1 数据读写——内存页面

linux 内核将磁盘 IO 分为页面进行操作,大多数 linux 系统中默认页面大小为 4K, 即以 4K 为单位进行磁盘和内存间的读写操作。我们可以使用 time 命令来查找页面大小: # /usr/bin/time -v date

Page size (bytes): 4096

......

......

## 6.2 主要页错误 (Major Page Faults) 和次要页错误 (Minor Page

#### Faults)

linux 和大多数 UNIX 系统一样,使用虚拟内存层来映射物理地址空间,这种映射在某 种意义上是说当一个进程开始运行,内核仅仅映射其需要的那部分,内核首先会搜索 CPU 缓存和物理内存,如果没有找到内核则开始一次 MPF,一次 MPF 即是一次对磁盘子系统的 请求,它将数据页从磁盘和缓存读入 RAM。

一旦内存页被映射到高速缓冲区,内核便会试图使用这些页,被称作 MnPF,MnPF 通过重复 使用内存页而缩短了内核时间。

在下面示例中,time 命令显示了当一个程序启动的时候产生了多少 MPF 和 MnPF, 在第一 次启动的时候产生了很多 MPF:

# /usr/bin/time -v evolution

...... Major (requiring I/O) page faults: 163 Minor (reclaiming <sup>a</sup> frame) page faults: 5918

第二次启动的时候 MPF 消失因为程序已经在内存中: # /usr/bin/time -v evolution

Major (requiring I/O) page faults: 0 Minor (reclaiming <sup>a</sup> frame) page faults: 5581

......

......

......

### 6.3 文件缓冲区

文件缓冲区可使内核减少对 MPFs 和 MnPFs 的使用,随着系统不断地 IO 操作,缓冲区 会随之增大,直至内存空闲空间不足并开始回收,最终结果是系统管理员们开始关心这个事 实,但这只是系统正在很好的使用缓冲空间而已。 下面的输入来自/proc/meminfo 文件: # cat /proc/meminfo MemTotal: 2075672 kB MemFree: 52528 kB Buffers: 24596 kB Cached: 1766844 kB

......

以上显示系统拥有 2G 内存,当前有 52MB 空闲空间,24MB 的 buffer 供应磁盘写操作,1.7GB 的 cache 由磁盘读入内存。

内核通过 MnPF 机制来使用这些东东,光这些数据还不足以说明系统出现瓶颈。

### 6.4 内存页面分类

在 linux 内核中有 3 种内核页:

**\*** 读取页面——从磁盘读入(**MPF**)的只读页面,这些页面存在于缓冲区中包括不可 改变的静态文件,二进制文件和库文件。内核会因需求而不断地将他们读入内存,如 果内存变得不够用,内核会将他们"窃取"至空闲列表,这将导致某个应用通过 **MPF** 将它们重新加载至内存。

\* 脏页面——在内存中被内核修改的页面,它们将被 **pdflush** 守护进程回写至磁盘, 当 内存不够用时,**kswapd** 进程也会和 **pdflush pdflush**一道进行回写以释放更多内存空间。

**\*** 无名页面——它们属于某个进程,但是没有任何文件或后端存储与之关联,它们不 能被回写进磁盘,当内存不够用时 **kswapd** 守护进程会将它们写入交换空间直至 **RAM** 释放出来。

#### 6.5 数据页面磁盘回写

应用可能直接调用 fsync()或 sync()系统调用将脏页面回写入磁盘,这些系统调用会直接 请求至 I/O 调度器。如果一个应用不调用它们, 则 pdflush 守护进程会时不时地进行页面回 写操作。

# 7.0 监测磁盘 I/O

在一定条件下系统会出现 I/O 瓶颈, 可由很多监测工具监测到, 如 top, vmstat, iostat, sar 等。这些工具输入的信息大致一样,也有不同之处,下面将讨论出现 I/O 瓶颈的情况。

#### 7.1 计算每秒 IO 量

每一次向磁盘的 IO 请求都会花费一定时间,这主要是因为磁盘必须旋转,磁头必须检 索。磁盘的旋转通常被称为"旋转延迟(rotational delay)"(RD),磁头的移动杯称为"磁盘 检索(disk seek)"(DS)。因此每次 IO 请求的时间由 DS 和 RD 计算得来,磁盘的 RD 由驱动 气的转速所固定,一 RD 被为磁盘一转的一半,计算一块 10000 转磁盘的 RD 如下:

- 1. 算出每转的秒数:60 秒/10000 转 <sup>=</sup> 0.006 秒/转
- 2. 转换为毫秒: 0.006\*1000 毫秒 <sup>=</sup> 6 毫秒
- 3. 算出 RD 值: 6/2 <sup>=</sup> 3 毫秒
- 4. 加上平均检索时间:3+3 <sup>=</sup> 6 毫秒
- 5. 加上内部转移等待时间: 6+2 <sup>=</sup> 8 毫秒
- 6. 算出一秒的 IO 数:1000 毫秒/8 毫秒 <sup>=</sup> 125 次/秒(IOPS)

在一块万转硬盘上应用每请求一次 IO 需要 8 毫秒, 每秒可提供 120 到 150 次操作。

#### 7.2 随机 IO 和有序 IO

每次 IO 的数据量与系统的工作负荷相关。系统的负荷分两类:有序和随机。

#### 7.2.1 有序 IO

iostat 命令可提供 IOPS 值和每次 IO 的数据量,有序负荷需要一次有序地读取大量数据, 因此每次 IO 的数据量很大,其性能取决于短时间大数据量的执行能力。

 $\frac{1}{2}$  iostat -x 1

avg-cpu: %user %nice %sys %idle  $0.00$  57.1 4 42.86  $0.00$ 

Device: rrgm/s wrgm/s r/s w/s rsec/s wsec/s rkB/s wkB/s avgrq-sz avggu-sz await svctm %util /dev/sda 0.00 12891.43 0.00 105.71 0.00 106080.00 0.00 53040.00 1003.46 1099.43 3442.43 26.49 280.00 /dev/sda1 0.00 0.00 0.00 0.00 0.00  $0.00$  $0.00$  $0.00 0.00$  $0.00$  $0.00 \quad 0.00 \quad 0.00$ /dev/sda2 0.00 12857.14 0.00 5.71 0.00 105782.86 0.00 52891.43 18512.00 559.14 780.00 490.00 280.00 /dev/sda3 0.00 34.29 0.00 100.00 0.00 297.14 0.00 148.57 2.97 540.29 3594.57 24.00 240.00

avg-cpu: %user %nice %sys %idle 0.00 0.00 23.53 76.47

Device: rrqm/s wrqm/s r/s w/s rsec/s wsec/s rkB/s wkB/s avgrq-sz avgqu-sz await svctm &util /dev/sda 0.00 17320.59 0.00 102.94 0.00 142305.88 0.00 71152.94 1382.40 6975.29 952.29 28.57 294.12  $0.00$   $0.00$   $0.00$   $0.00$   $0.00$   $0.00$ /dev/sda2 0.00 16844.12 0.00 102.94 0.00 138352.94 0.00 69176.47 1344.00 6809.71 952.29 28.57 294.12 /dev/sda3 0.00 476.47 0.00 0.00 0.00 952.94 0.00 1976.47 0.00 165.59 0.00 0.00 276.47 计算 IOPS 能力的方式是用每秒读写数据量除以每秒读写次数:  $53040/105 = 505$  KB/IO 71152/102 <sup>=</sup> 697 KB/IO

#### 7.2 随机 IO

随机负荷与数据大小关系不大,与磁盘的 IOPS 值有关,web 服务,mail 服务一般属于 此类,IO 请求相对较少,其依赖于一次可执行多少次请求,因此磁盘的 IOPS 值非常关键。 avg-cpu: %user %nice %sys %idle

2.04 0.00 97.96 0.00

Device: rrgm/s wrgm/s r/s w/s rsec/s wsec/s rkB/s wkB/s avgrg-sz avggu-sz await svctm %util /dev/sda 0.00 633.67 3.06 102.31 24.49 5281.63 12.24 2640.82 288.89 73.67 113.89 27.22 50.00 /dev/sda1 0.00 5.10 0.00 2.04 0.00 57.14 0.00 28.57 28.00 1.12 55.00 55.00 11.22 /dev/sda2 0.00 628.57 3.06 100.27 24.49 5224.49 12.24 2612.24 321.50 72.55 121.25 30.63 50.00 

avg-cpu: %user %nice %sys %idle 2.15 0.00 97.85 0.00

Device: rrgm/s wrgm/s r/s w/s rsec/s wsec/s rkB/s wkB/s avgrg-sz avggu-sz await svctm %util /dev/sda 0.00 41.94 6.45 130.98 51.61 352.69 25.81 3176.34 19.79 2.90 286.32 7.37 15.05 /dev/sda2 0.00 41.94 4.30 130.98 34.41 352.69 17.20 3176.34 21.18 2.90 320.00 8.24 15.05 /dev/sda3 0.00 0.00 2.15 0.00 17.20 0.00 8.60 0.00 8.00 0.00  $0.0000.0000.00$ 此数据与刚才的数据相比每次 IO 写入的数据量差异很大:

 $2640/102 = 23$  KB/IO

 $3176/130 = 24$  KB/IO

#### 7.3 当虚拟内存终结 I/O 时

假如系统没有足够的内存供给所有的请求时,并开始使用交换空间,和文件系统 IO <sup>一</sup> 样 swap 的写入也很慢, 假如内存严重的不足, 那么这可能导致大量的页面涌向 swap, 假如 这个 swap 空间与要写入的文件处于同一文件系统下, 此系统将进入 IO 争抢, 这将导致系 统性能直线下降。假如页面无法读或写入磁盘,那么它们将一直停留于内存中,内核会开始 尝试释放内存空间,问题是 IO 通道已经严重阻塞且无法做任何事情,这必将导致系统内核 出错并崩溃。

下面的 vmstat 输出展示了这种情况:

procs -----------memory---------- ---swap-- -----io---- --system-- ----cpu----

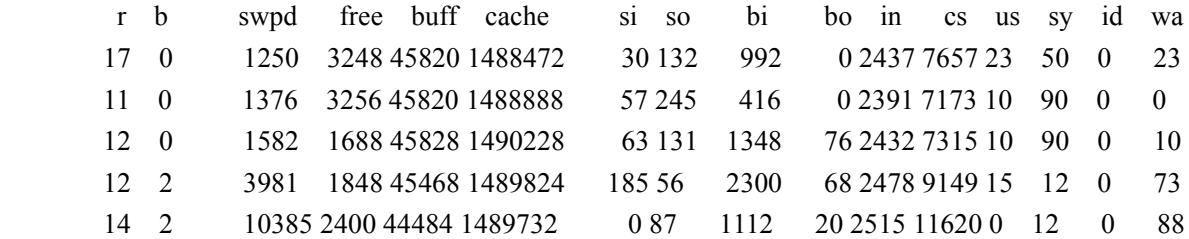

14 2 12671 2280 43644 1488816 76 51 1812 204 2546 11407 20 45 0 35

以上数据显示大量的读入内存请求(bi), 内存不够, 导致数据块不停写入(so)交换空间, 交换空间大小不断增长(swpd),同样也出现了大量的 IO 等待时间(wa),这表明 CPU 因 为 IO 请求的原因而开始变慢。

# iostat -x 1

avg-cpu: %user %nice %sys %idle  $0.00 \quad 0.00 \quad 100.00 \quad 0.00$ 

Device: rrqm/s wrqm/s r/s w/s rsec/s wsec/s rkB/s wkB/s avgrq-sz avgqu-sz await svctm %util /dev/sda 0.00 1766.67 4866.67 1700.00 38933.33 31200.00 19466.67 15600.00 10.68 6526.67 100.56 5.08 3333.33

/dev/sda1 0.00 933.33 0.00 0.00 0.00 7733.33 0.00 3866.67 0.00 20.00 2145.07 7.37 200.00 /dev/sda2 0.00 0.00 4833.33 0.00 38666.67 533.33 19333.33 266.67 8.11 373.33 8.07 6.90 87.00 /dev/sda3 0.00 833.33 33.33 1700.00 266.67 22933.33 133.33 11466.67 13.38 6133.33 358.46 11.35 1966.67

在上面的例子中, swap 设备(/dev/sda1)和文件系统(/dev/sda3)在争抢 IO。

## 7.4 判定应用 IO 使用

iotop 命令显示每个进程的 IO 使用情况, 其输出结果与 top 命令相似, 可与 iostat 命令 结合来判断产生 IO 瓶颈的应用。

在下面的示例中, 在同一磁盘上(sda2)既有读操作(r/s)又有写操作(w/s):

# iostat – x 1

avg-cpu: %user %nice %system %iowait %steal %idle 7.14 0.00 35.71 57.14 0.00 0.00

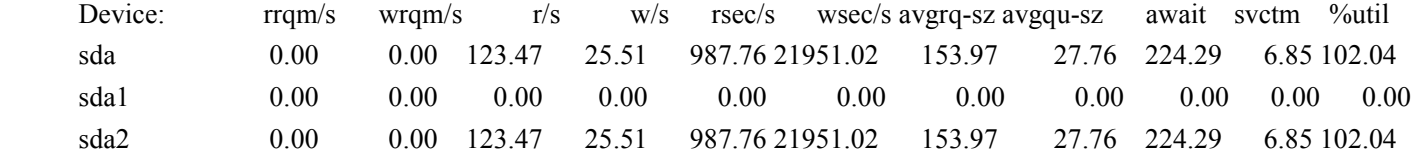

#iotop -d 5 -P

Total DISK READ: 981.23 K/s | Total DISKWRITE: 21.43 M/s

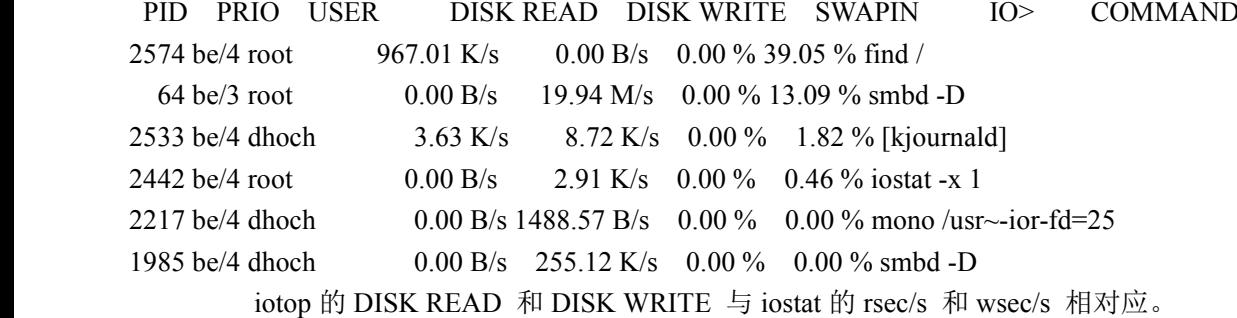

15

7.5 小结

I/O 性能监测可总结如下:

- \* 任何时间出现 CPU 等待 IO,说明磁盘超载。
- **\*** 计算出你的磁盘可维持的 **IOPS** 值。
- **\*** 判定你的应用时属于随机磁盘访问型还是有序型。
- **\*** 通过对比等待时间和服务时间即可判断磁盘是否缓慢。
- **\*** 监测交换空间和文件系统坐在分区并确保他们之间不存在争抢 **IO**。

# 8.0 网络监测介绍

网络是所有子系统中最难监测的一个,因为网络比较抽象,在监测时有很多在系统可控 制之外的因素如延迟,冲突,拥塞和丢包等对监测产生影响。下面将讨论的是以太网、IP、 TCP 的性能监测。

## 8.1 以太网配置设定

除非有明确的设定,所有以太网的速度都是自动协商的,这很大程度上是由于历史原因 造成的,早些时候一个网络里经常有不同网速和双工模式的网络设备。 大多数企业以太网是 100BaseTX 或 1000BaseTX,可以使用 ethtool 工具来判断一个系统的 网速。

下面的示例中一个拥有 100BaseTX 网卡的机器工作在 10BaseTX 下: # ethtool eth0 Settings for eth0: Supported ports: [TP MII ] Supported link modes: 10baseT/Half 10baseT/Full 100baseT/Half 100baseT/Full Supports auto-negotiation: Yes Advertised link modes: 10baseT/Half 10baseT/Full 100baseT/Half 100baseT/Full Advertised auto-negotiation: Yes Speed: 10Mb/s Duplex: Half Port: MII PHYAD: 32 Transceiver: internal Auto-negotiation: on Supports Wake-on: pumbg Wake-on: d Current message level: 0x00000007 (7) Link detected: yes

下面将其强制设定为 100BaseTX 模式:

# ethtool -s eth0 speed 100 duplex full autoneg off

# ethtool eth0

Settings for eth0:

Supported ports: [TP MII ] Supported link modes: 10baseT/Half 10baseT/Full 100baseT/Half 100baseT/Full Supports auto-negotiation: Yes Advertised link modes: 10baseT/Half 10baseT/Full 100baseT/Half 100baseT/Full Advertised auto-negotiation: No Speed: 100Mb/s

Duplex: Full Port: MII PHYAD: 32 Transceiver: internal Auto-negotiation: off Supports Wake-on: pumbg Wake-on: d Current message level: 0x00000007 (7) Link detected: yes

## 8.2 网络吞吐量监测

监测网络吞吐量最好的办法是在两个系统之间发送流量并统计其延迟和速度。

# 8.2.0 使用 iptraf 监测本地吞吐量

iptraf 工具可提供以太网卡的吞吐量情况:  $#$  iptraf -d eth $0$ 

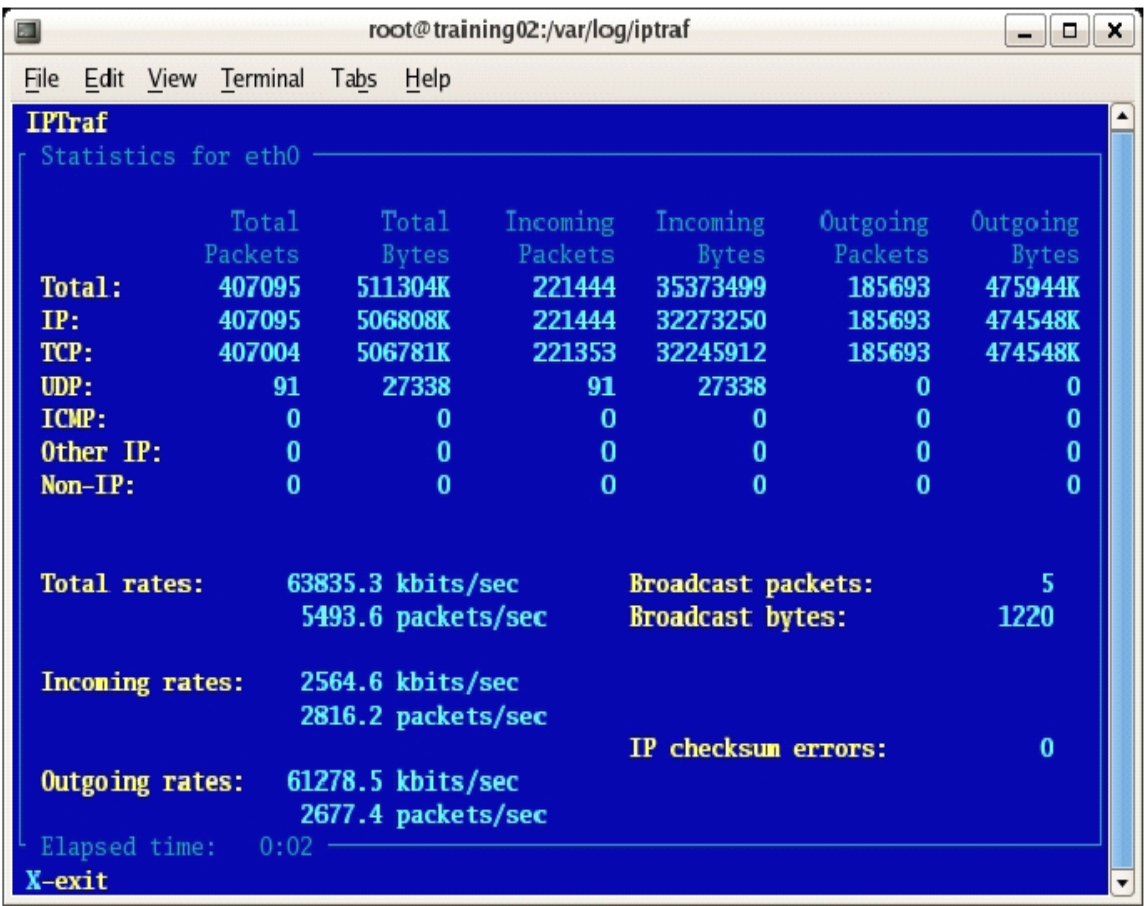

上面的数据显示被测试系统正以 61mbps (7.65M) 频率发送数据, 相比于 100mbps 网络这 有点低。

8.2.1 使用 netperf 监测远端吞吐量

与 iptraf 的动态监测不一样的是 netperf 使用可控方式测试网络,这一点对测试一个客户 端到一个高负载服务器之间的吞吐量很有帮助, netperf 工具是以 C/S 模式运行。 首先需要在服务器上运行 netperf 服务端:

server# netserver Starting netserver at por<sup>t</sup> 12865 Starting netserver at hostname 0.0.0.0 por<sup>t</sup> 12865 and family AF\_UNSPEC

netperf 可以执行多种测试,最基本的是标准测试: client# netperf -H 192.168.1.215 -l 30 TCP STREAM TEST from  $0.0.0.0$   $(0.0.0.0)$  port  $0$  AF\_INET to 192.168.1.230 (192.168.1.230) por<sup>t</sup> 0 AF\_INET Recv Send Send Socket Socket Message Elapsed Size Size Size Time Throughput bytes bytes bytes secs. 10^6bits/sec

87380 16384 16384 30.02 89.46 输出显示吞吐量在 89mbps 左右,服务器和客户端在同一网段。 从一个 <sup>10</sup> 跳的 54G 无线网进行测试只能达到 14mbps 左右: client# netperf -H 192.168.1.215 -l 30 TCP STREAM TEST from  $0.0.0.0$   $(0.0.0.0)$  port  $0$  AF\_INET to 192.168.1.215 (192.168.1.215) por<sup>t</sup> 0 AF\_INET Recv Send Send Socket Socket Message Elapsed

Size Size Size Time Throughput bytes bytes bytes secs. 10^6bits/sec

87380 16384 16384 30.10 14.09

从 50 跳距离局域网测试: # netperf -H 192.168.1.215 -l 30 TCP STREAM TEST from  $0.0.0.0$   $(0.0.0.0)$  port  $0$  AF\_INET to 192.168.1.215 (192.168.1.215) por<sup>t</sup> 0 AF\_INET Recv Send Send Socket Socket Message Elapsed Size Size Size Time Throughput bytes bytes bytes secs. 10^6bits/sec

87380 16384 16384 30.64 5.05

从外网测试: # netperf -H litemail.org -p 1500 -l 30 TCP STREAM TEST from 0.0.0.0 (0.0.0.0) port 0 AF\_INET to

litemail.org (72.249.104.148) por<sup>t</sup> 0 AF\_INET Recv Send Send Socket Socket Message Elapsed Size Size Size Time Throughput bytes bytes bytes secs. 10^6bits/sec 87380 16384 16384 31.58 0.93 通过 VPN 测试: # netperf -H 10.0.1.129 -l 30 TCP STREAM TEST from 0.0.0.0 (0.0.0.0) por<sup>t</sup> 0 AF\_INET to 10.0.1.129 (10.0.1.129) por<sup>t</sup> 0 AF\_INET Recv Send Send Socket Socket Message Elapsed Size Size Size Time Throughput bytes bytes bytes secs. 10^6bits/sec 87380 16384 16384 31.99 0.51 另外一个有用的测试模式是测试 TCP 请求应答速率,其原理是建立一个 TCP 连接并发送多 个请求: client# netperf -t TCP\_RR -H 192.168.1.230 -l 30 TCP REQUEST/RESPONSE TEST from 0.0.0.0 (0.0.0.0) por<sup>t</sup> 0 AF\_INET to 192.168.1.230 (192.168.1.230) por<sup>t</sup> 0 AF\_INET Local /Remote Socket Size Request Resp. Elapsed Trans. Send Recv Size Size Time Rate bytes Bytes bytes bytes secs. per sec 16384 87380 1 1 30.00 4453.80 16384 87380 数据显示网络可支持 4453 左右的 psh/ack 每秒, 因为发送包的大小只有 1k。下面使用 2k 的请求和 32k 的应答: client# netperf -t TCP\_RR -H 192.168.1.230 -l 30 -- -r 2048,32768 TCP REQUEST/RESPONSE TEST from 0.0.0.0 (0.0.0.0) por<sup>t</sup> 0 AF\_INET to 192.168.1.230 (192.168.1.230) por<sup>t</sup> 0 AF\_INET Local /Remote Socket Size Request Resp. Elapsed Trans. Send Recv Size Size Time Rate bytes Bytes bytes bytes secs. per sec 16384 87380 2048 32768 30.00 222.37 16384 87380

可以看到速率已经降到 222 左右。

## 8.2.3 使用 iperf 测试网络性能

iperf 与 netperf 相似在两台机器间进行测试,不同之处在于 iperf 测试更深入, 它只有一 个可执行文件既可用于服务端又可用于客户端,默认通信端口是 5001. 启动服务端(192.168.1.215): server# iperf -s -D Running Iperf Server as <sup>a</sup> daemon The Iperf daemon process ID : 3655 ------------------------------------------------------------Server listening on TCP por<sup>t</sup> 5001 TCP window size: 85.3 KByte (default) ------------------------------------------------------------一个满负荷无线网中的客户端进行测试: client# iperf -c 192.168.1.215 -t 60 -i 5 ------------------------------------------------------------Client connecting to 192.168.1.215, TCP por<sup>t</sup> 5001 TCP window size: 25.6 KByte (default) ------------------------------------------------------------ [ 3] local 192.168.224.150 port 51978 connected with 192.168.1.215 por<sup>t</sup> 5001 [ID] Interval Transfer Bandwidth [ 3] 0.0- 5.0 sec 6.22 MBytes 10.4 Mbits/sec [ID] Interval Transfer Bandwidth [ 3] 5.0-10.0 sec 6.05 MBytes 10.1 Mbits/sec [ID] Interval Transfer Bandwidth [ 3] 10.0-15.0 sec 5.55 MBytes 9.32 Mbits/sec [ID] Interval Transfer Bandwidth [ 3] 15.0-20.0 sec 5.19 MBytes 8.70 Mbits/sec [ID] Interval Transfer Bandwidth [ 3] 20.0-25.0 sec 4.95 MBytes 8.30 Mbits/sec [ID] Interval Transfer Bandwidth [ 3] 25.0-30.0 sec 5.21 MBytes 8.74 Mbits/sec [ID] Interval Transfer Bandwidth [ 3] 30.0-35.0 sec 2.55 MBytes 4.29 Mbits/sec [ID] Interval Transfer Bandwidth [ 3] 35.0-40.0 sec 5.87 MBytes 9.84 Mbits/sec [ID] Interval Transfer Bandwidth [ 3] 40.0-45.0 sec 5.69 MBytes 9.54 Mbits/sec [ID] Interval Transfer Bandwidth [ 3] 45.0-50.0 sec 5.64 MBytes 9.46 Mbits/sec [ID] Interval Transfer Bandwidth

[ 3] 50.0-55.0 sec 4.55 MBytes 7.64 Mbits/sec [ID] Interval Transfer Bandwidth [ 3] 55.0-60.0 sec 4.47 MBytes 7.50 Mbits/sec [ID] Interval Transfer Bandwidth [ 3] 0.0-60.0 sec 61.9 MBytes 8.66 Mbits/sec

下面是进行 UDP 丢包率测试: # iperf -c192.168.1.215 -b 10M WARNING: option -b implies udp testing

------------------------------------------------------------

Client connecting to 192.168.1.215, UDP por<sup>t</sup> 5001

Sending 1470 byte datagrams

UDP buffer size: 107 KByte (default)

------------------------------------------------------------

[ 3] local 192.168.224.150 por<sup>t</sup> 33589 connected with 192.168.1.215 por<sup>t</sup> 5001 [ID] Interval Transfer Bandwidth [ 3] 0.0-10.0 sec 11.8 MBytes 9.90 Mbits/sec [ 3] Sent 8420 datagrams [ 3] Server Report: [ ID] Interval Transfer Bandwidth Jitter Lost/Total Datagrams  $\lceil 3 \rceil$  0.0-10.0 sec 6.50 MBytes 5.45 Mbits/sec 0.480 ms 3784/8419 (45%) [ 3] 0.0-10.0 sec 1 datagrams received out-of-order

10M 的数据只传输了一部分,丢包率在 45%左右。

# 8.3 用 tcptrace 进行特定连接测试

tcptrace 工具提供了基于 TCP 的详细测试信息, 基于 libpcap 文件, 它可以监测出有时 不太容易抓到的 TCP 流:

- **\* TCP** 中继——需要被重新发送的包数量和数据大小
- **\* TCP** 窗口大小——使用很小的 **window sizes** 识别低速度连接
- **\*** 连接的总吞吐量
- **\*** 连接持续性

8.3.1 案例分析

tcptrace 把 libpcap 文件作为输入,不加任何选项执行此工具可显示出包里所有信息,下 面的示例中 tcptrace 处理一个叫 bigstuff 的包文件: # tcptrace bigstuff 1 arg remaining, starting with 'bigstuff' Ostermann's tcptrace -- version  $6.6.7$  -- Thu Nov 4, 2004

146108 packets seen, 145992 TCP packets traced elapsed wallclock time: 0:00:01.634065, 89413 pkts/sec analyzed trace file elapsed time: 0:09:20.358860

TCP connection info: 1: 192.168.1.60:pcanywherestat - 192.168.1.102:2571 (a2b) 404> 450< 2: 192.168.1.60:3356 - ftp.strongmail.net:21 (c2d) 35> 21< 3: 192.168.1.60:3825 - ftp.strongmail.net:65023 (e2f) 5> 4< (complete) 4: 192.168.1.102:1339 - 205.188.8.194:5190 (g2h) 6> 6< 5: 192.168.1.102:1490 - cs127.msg.mud.yahoo.com:5050 (i2j)  $5 > 5 <$ 6: py-in-f111.google.com:993 - 192.168.1.102:3785 (k2l) 13> 14< 。。。 。。。 在上面输出的数据中可以看到每条信息前面都有一个编号,tcptrace 最常用的选项是-l 和-o,用来指定某个具体的连接。下面的示例: # tcptrace -l -o1 bigstuff 1 arg remaining, starting with 'bigstuff' Ostermann's tcptrace -- version 6.6.7 -- Thu Nov 4, 2004 146108 packets seen, 145992 TCP packets traced elapsed wallclock time: 0:00:00.529361, 276008 pkts/sec analyzed trace file elapsed time: 0:09:20.358860 TCP connection info: 32 TCP connections traced: TCP connection 1: host a: 192.168.1.60:pcanywherestat host b: 192.168.1.102:2571 complete conn: no (SYNs: 0) (FINs: 0) first packet: Sun Jul 20 15:58:05.472983 2008 last packet: Sun Jul 20 16:00:04.564716 2008 elapsed time: 0:01:59.091733 total packets: 854 filename: bigstuff  $a \rightarrow b$ : b->a: total packets:  $404$  total packets:  $450$ ack pkts sent: 404 ack pkts sent: 450 pure acks sent: 13 pure acks sent: 320 sack pkts sent: 0 sack pkts sent: 0 9 sack pkts sent: 0 9 sack pkts sent: 0 9 sack pkts sent: 0 9 sack pkts sent: 0 9 sack pkts sent: 0 9 sack pkts sent: 0 9 sack pkts sent: 0 9 sack pkts sent: 0 9 sack pkts sent: 0 9 sack dsack pkts sent: 0 dsack pkts sent: 0 max sack blks/ack: 0 max sack blks/ack: 0 unique bytes sent: 52608 unique bytes sent: 10624 actual data pkts: 391 actual data pkts: 130 actual data bytes: 52608 actual data bytes: 10624 rexmt data pkts: 0 rexmt data pkts: 0 rexmt data bytes: 0 rexmt data bytes: 0 zwnd probe pkts: 0 zwnd probe pkts: 0 c zwnd probe bytes: 0 zwnd probe bytes: 0

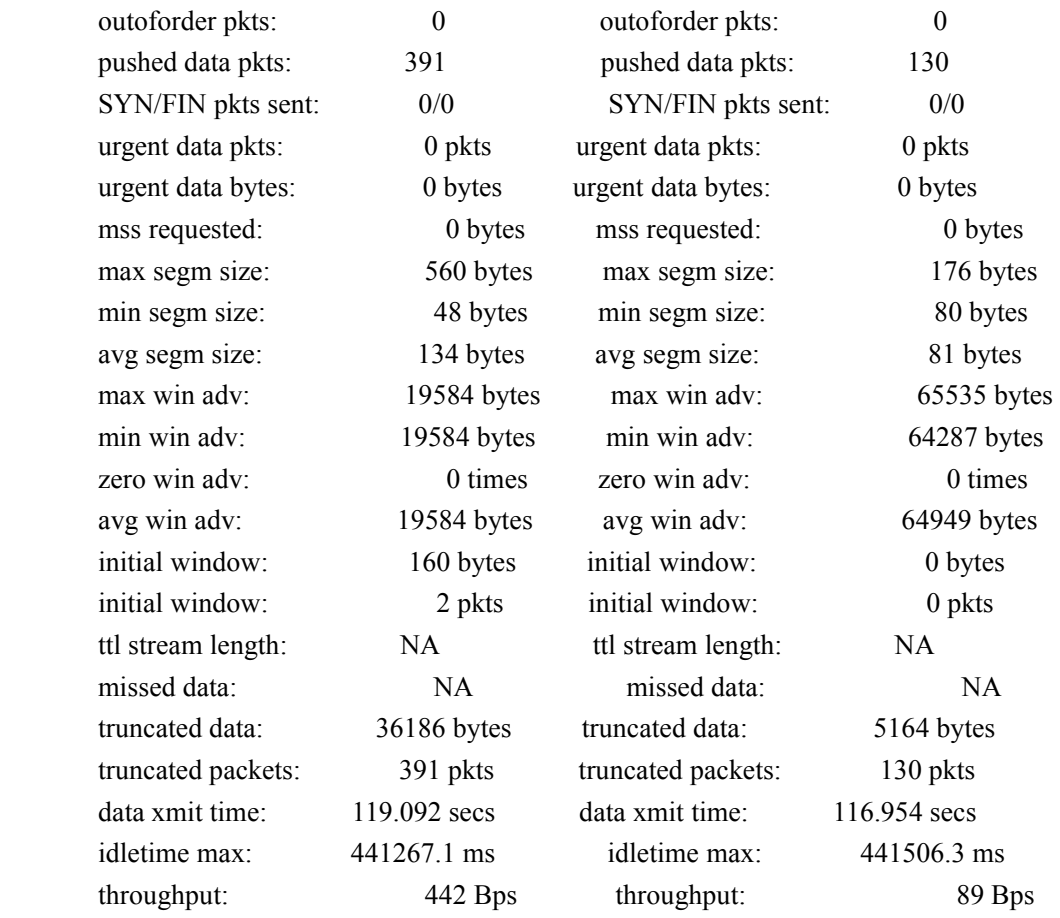

# 8.3.2 案例分析——计算转发百分比

# tcptrace -f'rexmit\_segs>100' bigstuff Output filter: ((c\_rexmit\_segs>100)OR(s\_rexmit\_segs>100)) 1 arg remaining, starting with 'bigstuff' Ostermann's tcptrace -- version 6.6.7 -- Thu Nov 4, 2004

146108 packets seen, 145992 TCP packets traced elapsed wallclock time: 0:00:00.687788, 212431 pkts/sec analyzed trace file elapsed time: 0:09:20.358860 TCP connection info: 16: ftp.strongmail.net:65014 - 192.168.1.60:2158 (ae2af) 18695> 9817<

# tcptrace -l -o16 bigstuff arg remaining, starting with 'bigstuff' Ostermann's tcptrace -- version  $6.6.7$  -- Thu Nov 4, 2004

146108 packets seen, 145992 TCP packets traced elapsed wallclock time: 0:00:01.355964, 107752 pkts/sec analyzed trace file elapsed time: 0:09:20.358860 TCP connection info:

32 TCP connections traced:

================================

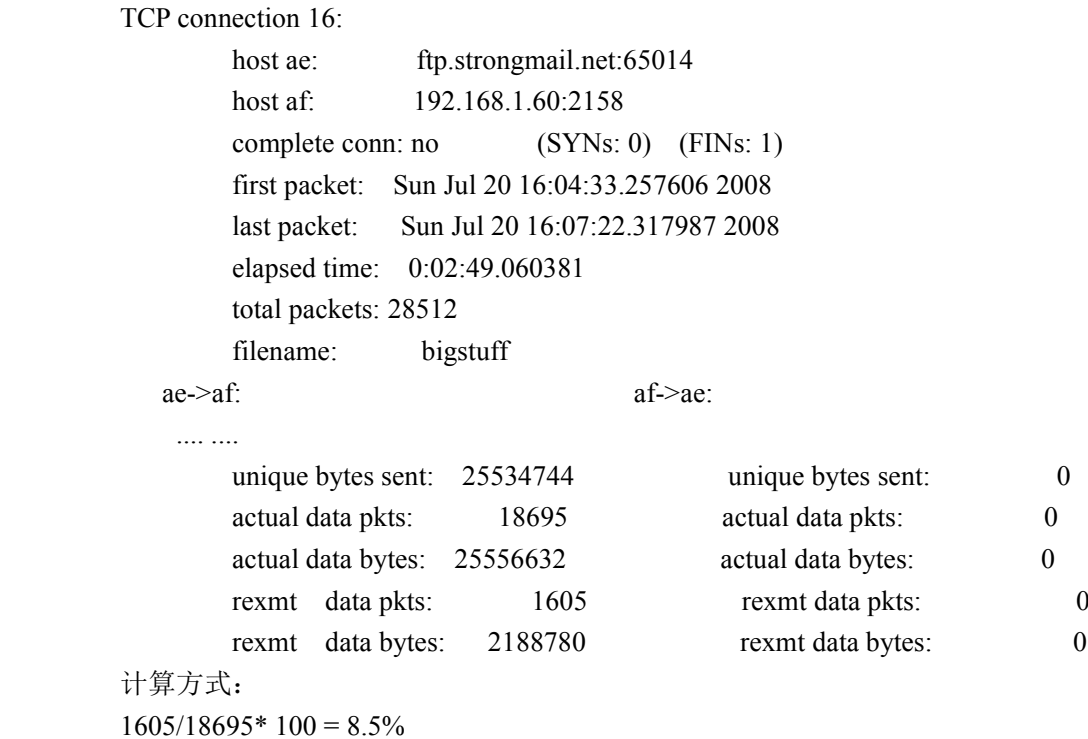

# 8.2.3 案例分析——通过时间计算转发

tcptrace 工具提供了可以根据不同标尺(协议,端口,时间等)显示数据的模块,其中 slice 模块可以根据运行时间查看 TCP 性能。你可以准确地测量出何时发生了大量的包转发 并与其他性能数据相结合来判断性能瓶颈之所在。

下面的示例展示了如何使用 slice 模块:

# tcptrace – xslice bigfile

命令会在当前目录生成一个叫 slice.dat 的文件,这个文件包含了 15 秒为间隔的转发信息: # ls -l slice.dat

-rw-r--r-- 1 root root 3430 Jul 10 22:50 slice.dat

# more slice.dat

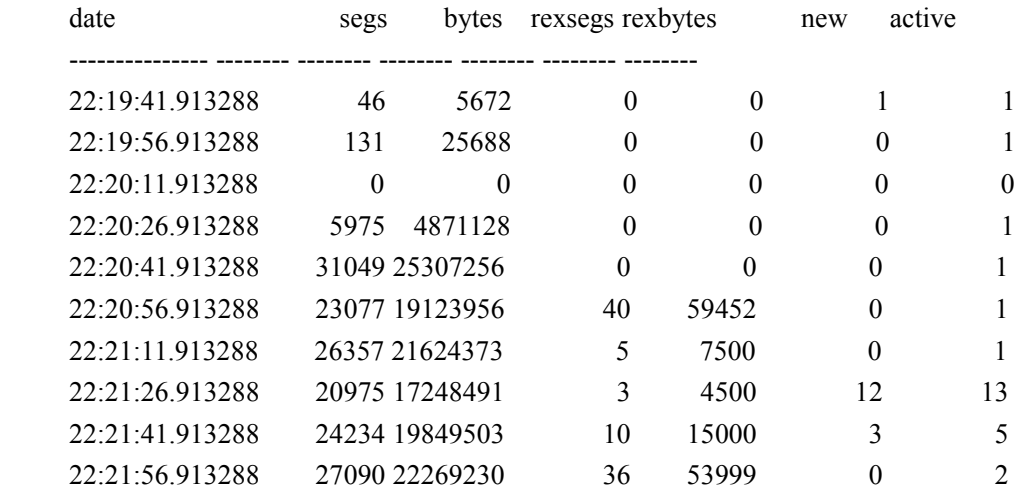

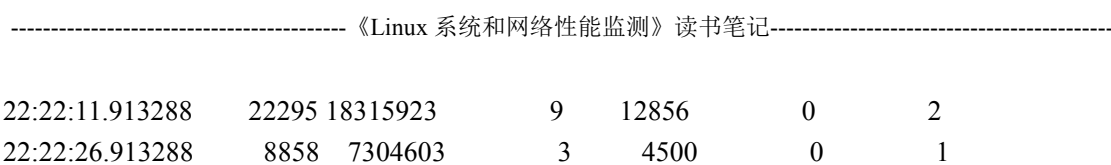

# 8.4 小结

网络性能监测有如下几点:

- \* 检查并确保所有网卡运行在适当的速率下。
- \* 检查每个网卡的总吞吐量并确保其符合网速。
- \* 监测网络流量类型以确保适当的流量有适当的优先级。

# 附:渐进式性能监测案例

下面的案例中一个终端用户报告了一个 web 用户接口需要 20 分钟才能处理完本该 15 分钟就能搞定的问题。

系统配置:

- $*$  RHEL3.7
- \* Dell 1850 双核处理器,2G 内存,75G 15K 硬盘
- \* 标准 LAMP 架构

性能分析流程:

## 1.vmstat 判断基本信息

# vmstat 1 10

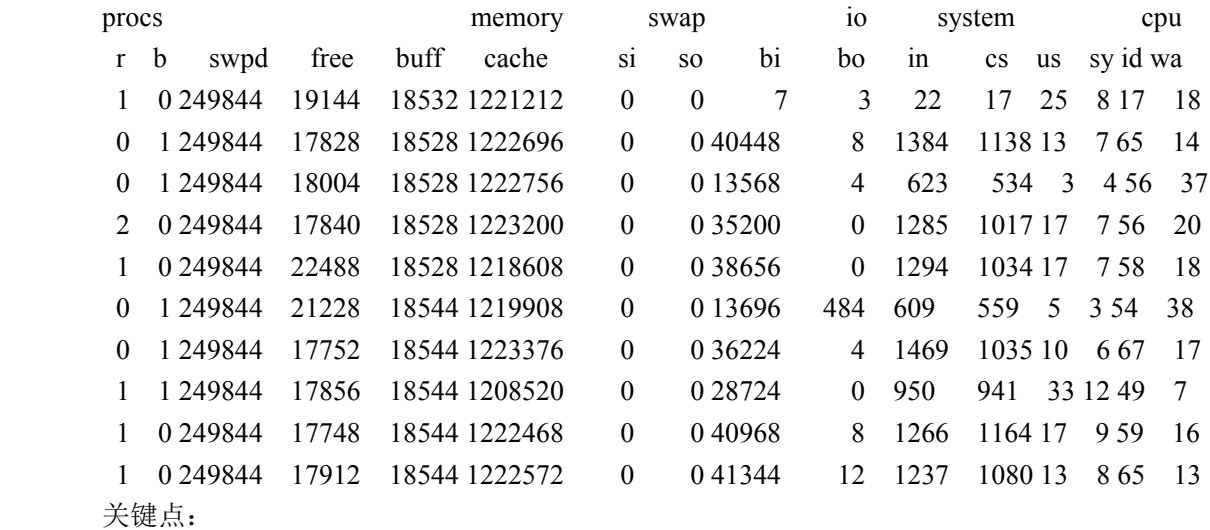

\* si,so 为 0,swpd,free 稳定,说明内存够用;

\* idle 保持在 50%左右,说明 CPU 也没问题;

\* cs,bo 值都很高;

\* wa 保持在20%左右。

2.使用 iostat 判断数据读取请求来自哪里

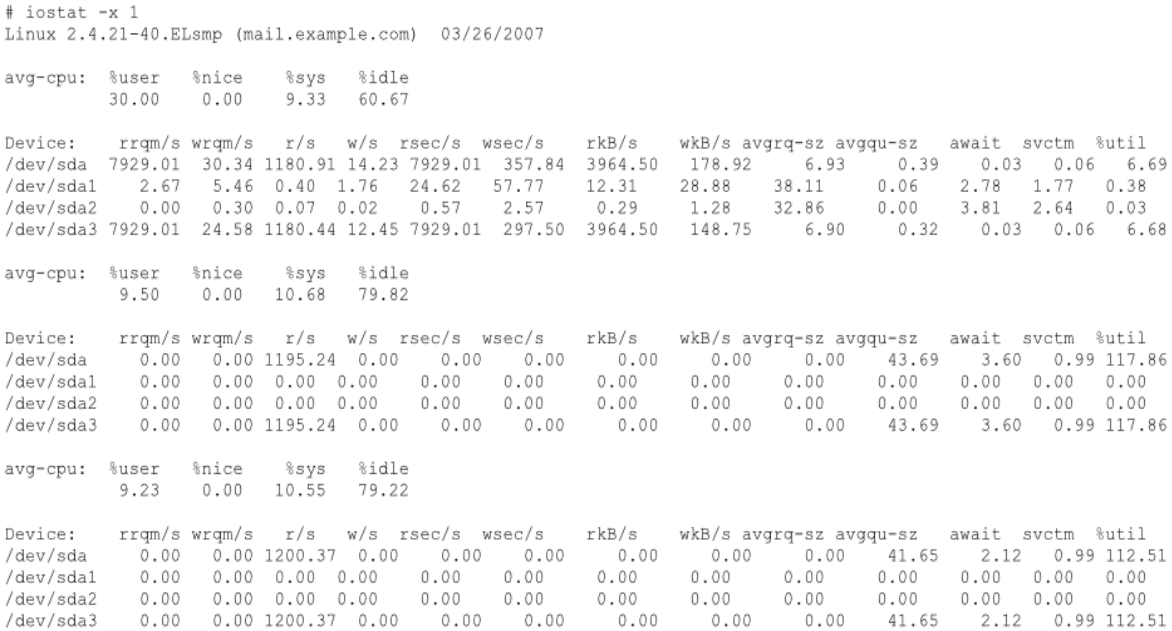

#### 关键点:

- \* 唯一活动的分区时/dev/sda3;
- \* sda3 上有 1200 左右的 IOPS(r/s);
- \* rkB/s 为 0,这点与 vmstat 观察到的高 IO 等待相符;
- \* 高 IOPS 与 vmstat 观察到的高 cs 值相符。

#### 3.使用 top 命令判定活跃度最高的应用

#### # top -d  $1$

11:46:11 up 3 days, 19:13, 1 user, load average: 1.72, 1.87, 1.80 176 processes: 174 sleeping, 2 running, 0 zombie, 0 stopped CPU states: cpu user nice system irq softirq iowait idle total 12.8% 0.0% 4.6% 0.2% 0.2% 18.7% 63.2% cpu00 23.3% 0.0% 7.7% 0.0% 0.0% 36.8% 32.0% cpu01 28.4% 0.0% 10.7% 0.0% 0.0% 38.2% 22.5% cpu02 0.0% 0.0% 0.0% 0.9% 0.9% 0.0% 98.0% cpu03 0.0% 0.0% 0.0% 0.0% 0.0% 0.0% 100.0% Mem: 2055244k av, 2032692k used, 22552k free, 0k shrd, 18256k buff 1216212k actv, 513216k in\_d, 25520k in\_c Swap: 4192956k av, 249844k used, 3943112k free 1218304k cached PID USER PR NI VIRT RES SHR S %CPU %MEM TIME+ COMMAND 14939 mysql 25 0 379M 224M 1117 R 38.2 25.7% 15:17.78 mysqld 4023 root 15 0 2120 972 784 R 2.0 0.3 0:00.06 top 1 root 15 0 2008 688 592 S 0.0 0.2 0:01.30 init 2 root 34 19 0 0 0 S 0.0 0.0 0:22.59 ksoftirqd/0 3 root RT 0 0 0 0 0 0 0.0 0.00 0:00.00 watchdog/0 4 root 10 -5 0 0 0 S 0.0 0.0 0:00.05 events/0

28

关键点:

- \* mysq<sup>l</sup> 进程使用系统资源最多;
- \* mysq<sup>l</sup> 的大量请求导致 IO 等待。
	- 4.使用 strace 命令观察读取请求的来路
	- # strace -p 14939

```
Process 14939 attached - interrupt to quit
read(29, "\3\1\237\1\366\337\1\222%\4\2\0\0\0\0\0012P/d", 20) = 20
read(29, "ata1/strongmail/log/strongmail-d"..., 399) = 399
llseck(29, 2877621036, [2877621036], SEEK SET) = 0read(29, "\1\1\241\366\337\1\223%\4\2\0\0\0\0\0012P/da", 20) = 20
read(29, "ta1/strongmail/log/strongmail-de"..., 400) = 400llseck(29, 2877621456, [2877621456], SEEK SET) = 0read(29, "\1\1\235\366\337\1\224%\4\2\0\0\0\0\0012P/da", 20) = 20
read(29, "ta1/strongmail/log/strongmail-de"..., 396) = 396
llseck(29, 2877621872, [2877621872], SEEK SET) = 0read(29, "\1\1\245\366\337\1\225%\4\2\0\0\0\0\0012P/da", 20) = 20
read(29, "ta1/strongmail/log/strongmail-de"..., 404) = 404
llseck(29, 2877622296, [2877622296], SEEK SET) = 0read(29, "\3\1\236\2\366\337\1\226%\4\2\0\0\0\0\0012P/d", 20) = 20
关键点:
```
- \* 数据表明 mysq<sup>l</sup> 在执行大量的随机 IO;
- \* 大量的读取请求来自一个特别的查询。
	- 5.使用 mysqladmin 命令检查查询耗时最长的语句

# ./mysqladmin -pstrongmail processlist

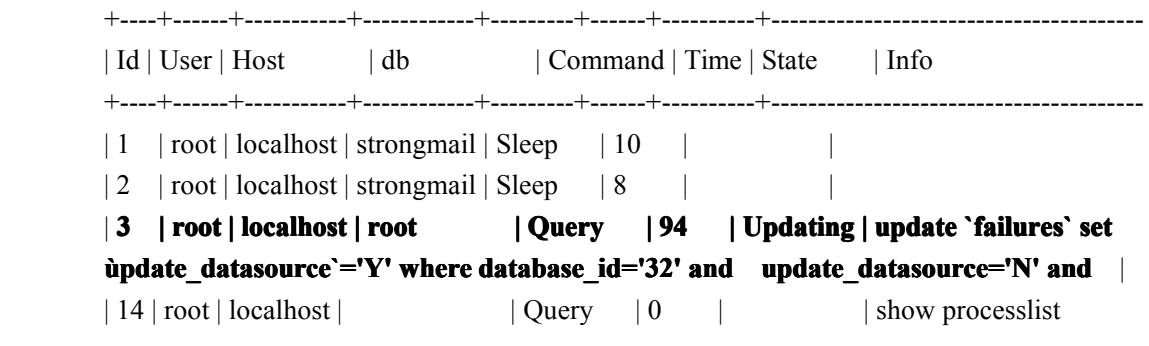

#### 关键点:

- \* mysq<sup>l</sup> 不断地执行 update 查询至 failures 表;
- \* 为了实施 update,数据库必须对该表进行索引。
- \* 就是 mysq<sup>l</sup> 的这个动作导致了系统性能的下降。

后续处理

通过开发人员对 <sup>p</sup>hp 代码的检查,在代码里找到了问题所在,这条查询语句本来假定表里只 有 <sup>10000</sup> 条记录,但是现在表里有 <sup>4000000</sup> 条,这就导致了 update 出现问题,查询变慢。